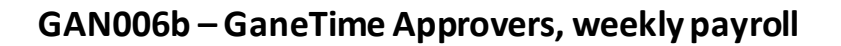

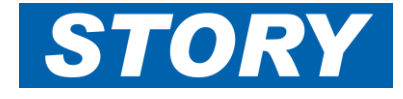

This Help Card explains how Monthly approvers who also authorise weekly shifts should change their filters when going in to do Project Sign Off for weeklies. **Note: Thisis to show how the filters are set differently for the different approvalmethod.** See GAN006a for Monthly approvals.

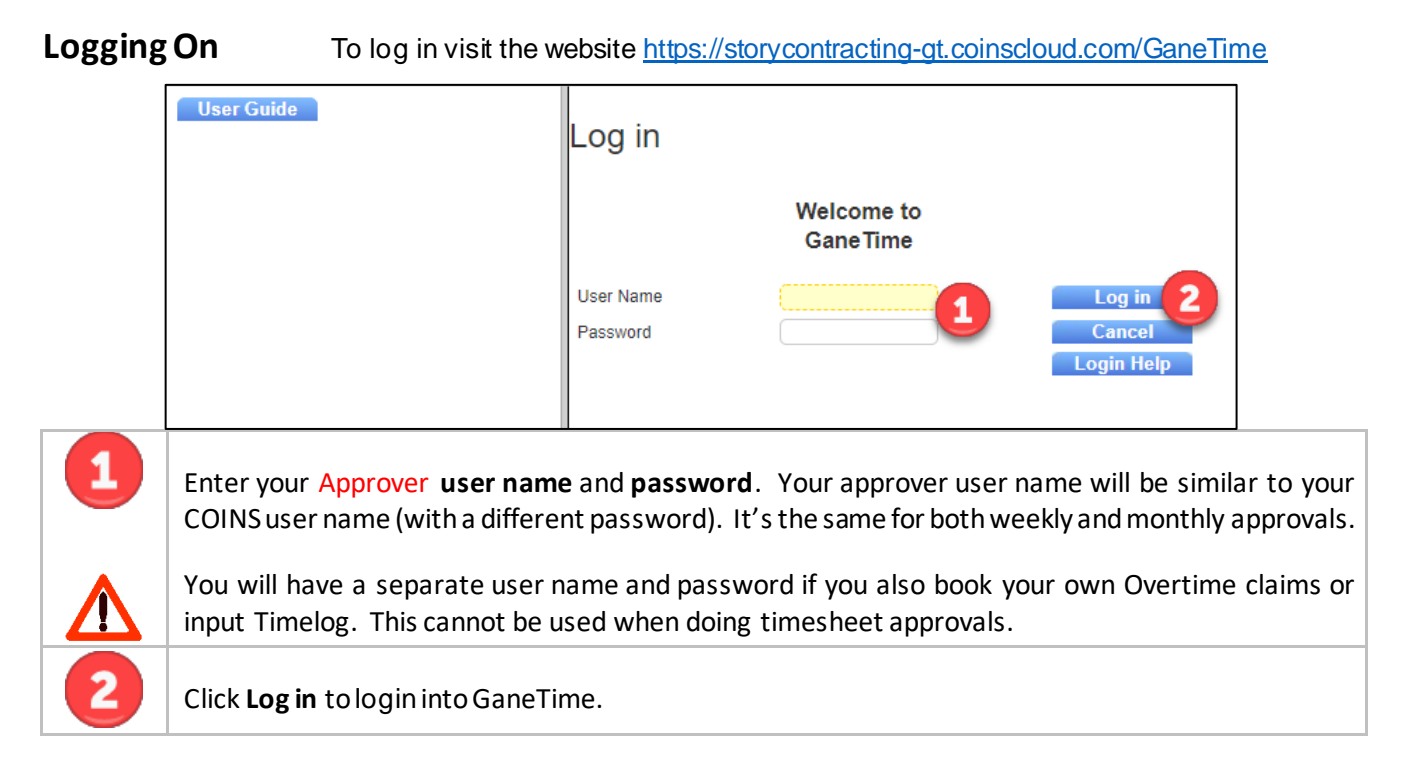

## **Checking weekly shifts in project Sign Off**

First of all put on a selection filter

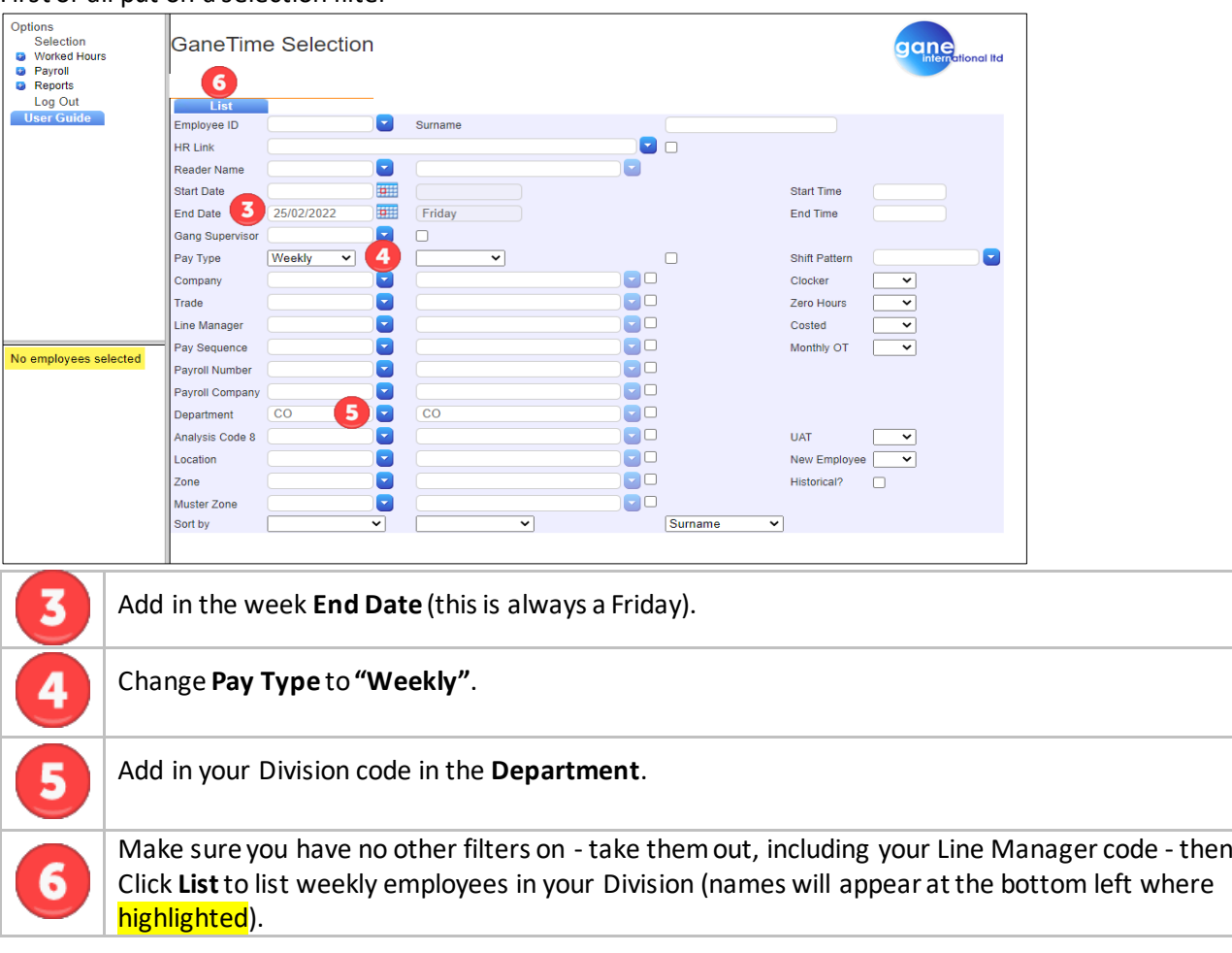

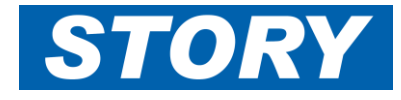

Then to check for any shifts booked against the contracts you have been assigned to in GaneTime, which have not yet been authorised and filter out shifts which have already been authorised.

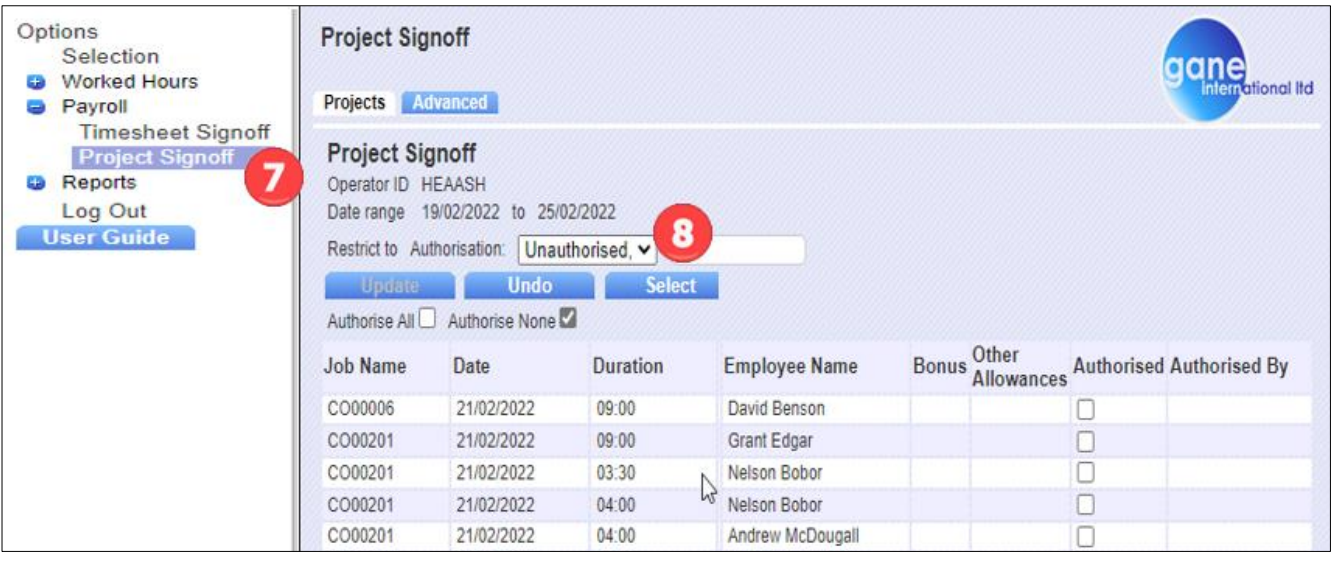

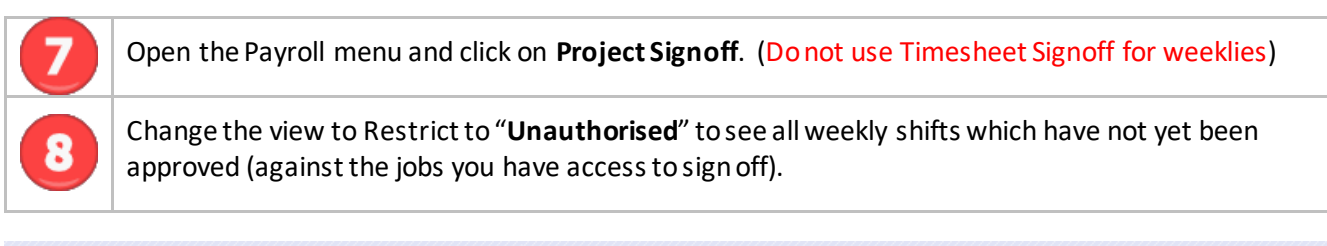

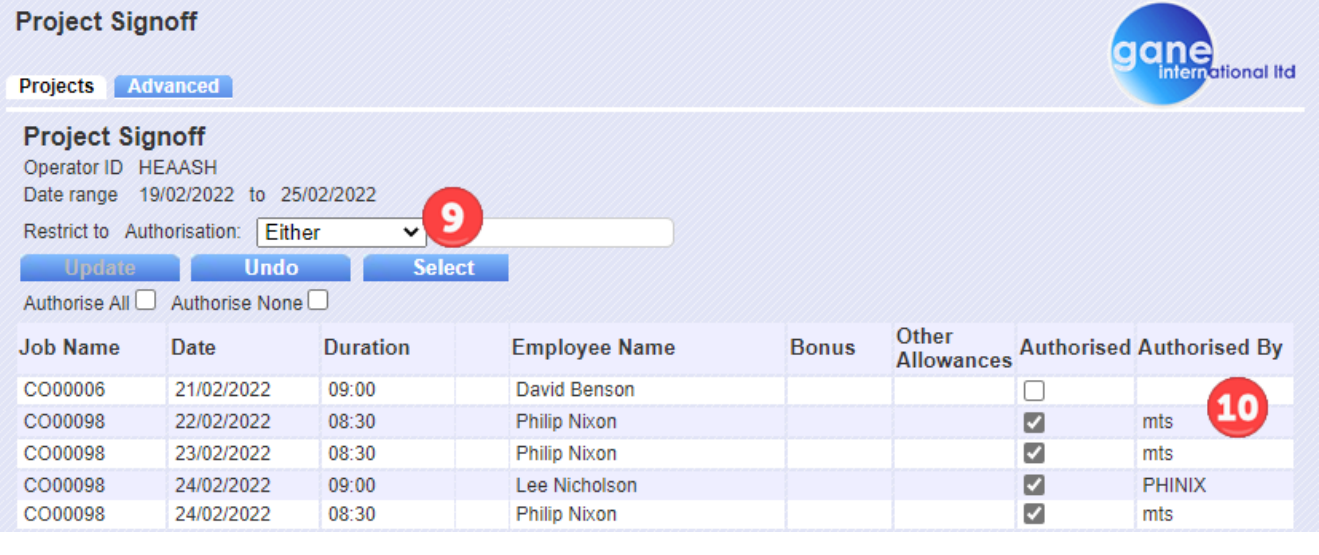

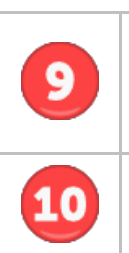

If you leave the Restrict tofilter as "Either" then you will see all shifts against those jobs, whether signed off or not, you may even see shifts for monthly staffthat will be approved via Monthly Timesheet signoff.

The monthly shifts will show as Authorised by "mts" for that reason. These shifts will also have a tick under Authorised for the same reason.

Follow the usual weekly Project Signoff process, allocate bonus score, run timesheet reports as applicable.